# What's the Wordle on books? A contest for your resource centre

Saskatchewan School Library Association

#### THE MEDIUM – WINTER 2010

Chris Arnstead Teacher-Librarian Regina Public Schools

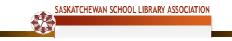

# What's the Wordle on books? A contest for your resource centre

#### Saskatchewan School Library Association

On the following page you will find details of the contest that I have organized for my resource centre this year. Since transferring to this high school, I have planned a contest annually and usually run it in January, February, and March. In past years I have had students vote books "out of the library" with a Survivor theme, created Top Ten lists of student suggestions, and had a pirate-themed scavenger hunt through books in the Orca Soundings series. I find contests an excellent way to generate interest in reading and to encourage students to participate and talk about books with me and their classmates.

This year I am combining technology and books by challenging students to create a word cloud about a book. Using the free, web-based internet tool Wordle (<u>www.wordle.net</u>) students make a cloud of appropriate words about a book they have read. After the contest instructions, you will find an example I generated about the book *Life as we knew* it by Susan Beth Pfeffer. I chose a gray background to reflect the ash obscured skies in the novel and listed characters and other words that suggest the happenings in the novel.

If you try this contest, I would enjoy hearing how it works in your resource centre. If you have another idea for a library contest, please share it with me and other The Medium readers.

## What's the Wordle on books?

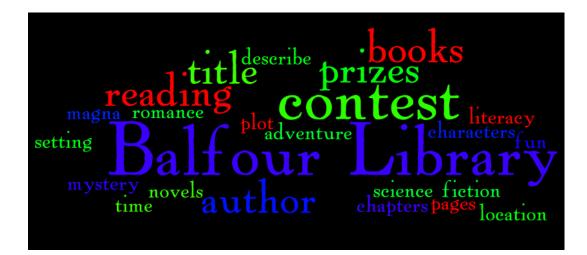

### **Balfour Library's Annual Reading Contest**

February 2 to March 27

#### Here's how to enter the contest in just 2 easy steps:

- 1. Make a WORDLE word cloud about a book you have read. (Follow the instructions that follow to make a Wordle.)
- 2. Label your WORDLE word cloud with your first and last name and hand it in at the Balfour Library.

You are now entered in the contest! Easy!

Prize draws will be made weekly.

Listen to student announcements to see if you are a winner.

Balfour students may enter the contest once a week.

All entries stay in the draw until the last prize is drawn.

The more Wordles you enter, the more chances you have to win!

### Instructions for making a WORDLE word cloud:

- 1. In a word processing program like Word, type a list of words representing a book you have read.
- 2. Include the **title, author**, character names, location of the story, time the events happen, adjectives that describe the action, interesting events, important details, and so on.
- 3. Type important words like the title two or three times to make them bigger in the cloud.
- In order to keep words like the title or the author's names together in the cloud, type a tilde (~) between each word.
- 5. Spell check the list, then copy it.
- 6. On the **Wordle website** (<u>www.wordle.net</u>), choose "Create your own" and paste your word list into the text box.
- 7. Press "Go" to generate a word cloud.
- Press "Randomize" to change the colour, font and arrangement of the words. OR Use the drop down menus: "Edit Language Font Layout Colour" to customize your Wordle.
- 9. When you get a word cloud that you like, print it off using the "Print" button. Printing in colour is best if you can!
- 10. If you want Mrs. Arnstead to print it in colour for you, select "Open in Window; take a screen shot of it using the "Control/Print screen keys on your keyboard. Paste it into Photoshop and crop it using the crop tool on the left and Image/Crop on the top drop down menu. Save the result as a JPEG and email it as an attachment to <u>chris.arnstead@rbe.sk.ca</u>.

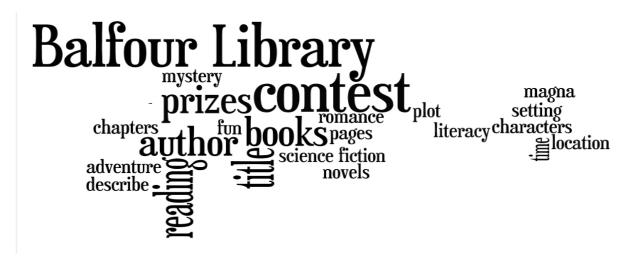

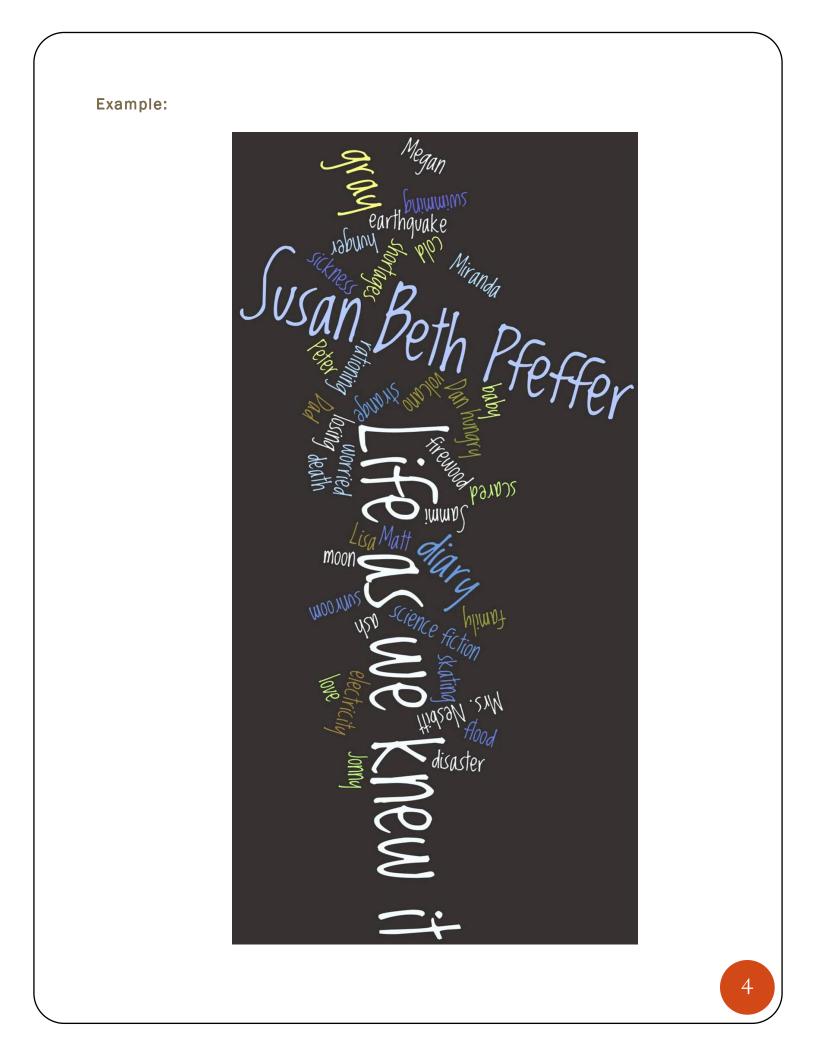

# Resources

Pfeffer, S. B. (2006). Life as we knew it. Boston, MA: Houghton Mifflin Harcourt Publishing Company.